# **Packages - Freedom issue #2909**

## **Do check fwupd**

2020-10-11 01:11 AM - GNUtoo

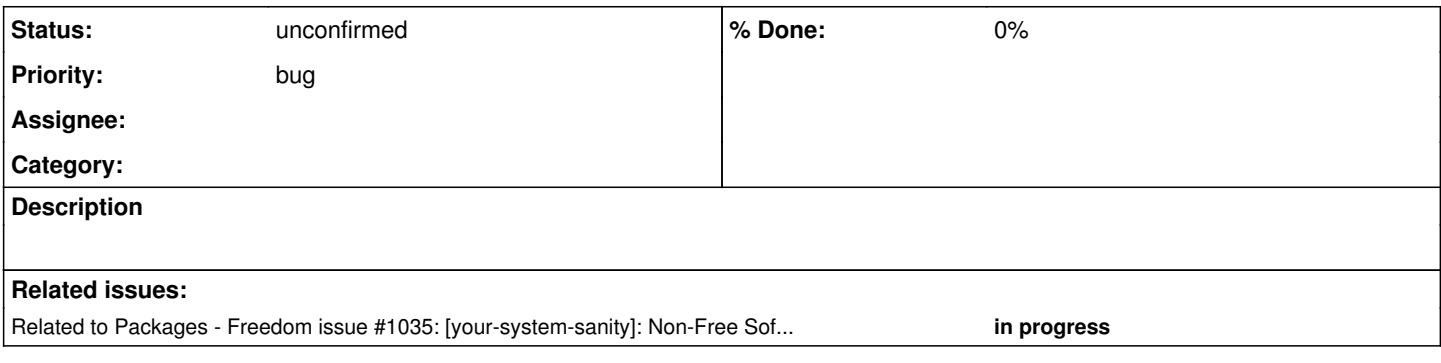

### **History**

#### **#1 - 2020-10-11 01:23 AM - GNUtoo**

We ship the fwupd package unmodified from the various archlinux GNU/Linux distributions.

#### On i686 it comes from community:

```
$ pacman -sS fwupd
community/fwupd 1.4.6-1.0 [installed]
       Simple daemon to allow session software to update firmware
community/gnome-firmware 3.36.0-2.0
     Manage firmware on devices supported by fwupd
```
fwupd is a daemon that is meant to update various firmwares $^1$  $^1$  regardless of if they are free or not.

So it's a bit like a package manager for firmwares.

So if it has not been done already, it would be a good idea to check if its configuration is ok or not.

As at least one firmware (for the color huges if I recall the name well) is free software and known to be available through this system, so it might be a good idea to check if free firmwares are completely ok and keep such firmwares if that's easy to do.

<sup>1</sup> Here firmware means code that is in various devices and not part of the operating system, so from SSD firmwares to even BIOS/UEFI.

#### **#2 - 2020-10-11 01:30 AM - GNUtoo**

I found some highly suspicious files:

```
$ pacman -Q -l  fwupd | grep -i lvfs
fwupd /etc/fwupd/remotes.d/lvfs-testing.conf
fwupd /etc/fwupd/remotes.d/lvfs.conf
[...]$ cat /etc/fwupd/remotes.d/lvfs.conf
[fwupd Remote]
# this remote provides metadata and firmware marked as 'stable' from the LVFS
Enabled=true
Title=Linux Vendor Firmware Service
Keyring=gpg
MetadataURI=https://cdn.fwupd.org/downloads/firmware.xml.gz
ReportURI=https://fwupd.org/lvfs/firmware/report
OrderBefore=fwupd
```
<https://cdn.fwupd.org/downloads/firmware.xml.gz> seem to contain references to many nonfree firmwares.

#### **#3 - 2020-10-11 09:44 AM - bill-auger**

*- Related to Freedom issue #1035: [your-system-sanity]: Non-Free Software From Third-party Package Managers added*

#### **#4 - 2020-10-11 09:55 AM - bill-auger**

GNUtoo -

i notice that you do not fill in the descriptions for new tickets that you open; but instead add a secondary comment with the details later - the initial ticket form should have a text field for the description - i wonder is the interface broken for you maybe

this is also peculiar, because some people are not allowed to submit the ticket if the description field is empty - redmine normally rejects the post, with an error message: "description can not be empty" - i have not investigated that, but i assumed it was a global behavior

### **#5 - 2020-10-11 05:24 PM - GNUtoo**

i notice that you do not fill in the descriptions for new tickets that you open; but instead add a secondary comment with the details later - the initial ticket form should have a text field for the description - i wonder is the interface broken for you maybe

The reason is simple:

- The first description cannot be edited later on
- I often make mistakes also because I've no preview without JavaScript $^1$  $^1$ .

<sup>1</sup> JavaScript isn't bad per-se but here it acts as arbitrary execution of code, can be viewed as as a security issue, depending on your threat model. It is a good practice to not tie the security of one's computer to the computer(s) serving serving the JavaScript code and all the infrastructure in between (SSL PKI).

#### **#6 - 2020-10-11 11:02 PM - bill-auger**

ok, understood - the description can be edited; but it does require javascript to expose the form

this is the HTML element definition:

<span id="issue\_description\_and\_toolbar" style="display:none">

you could probably do some magic by injecting some CSS with some styling tool, to make the form always exposed

```
#issue_description_and_toolbar { display: block ; }
```
or with local javascript/greasemonkey:

document.getElementById('issue\_description\_and\_toolbar').show()

a better solution would be to prevent redmine from hiding it for admins and the OP - im sure thats a simple change